## **Identifying Parts of the Desktop**

**After you start Windows NT, the** *desktop* **appears. You can place items with which you want to work on the desktop, as you would arrange papers or files on top of your desk.** 

**Initially, your desktop is relatively bare with several small pictures, called**  *icons,* **as illustrated in Figure 1-2. Icons are graphic representations of the various elements of your computer, such as disk drives, folders, files, or programs. You can even customize the appearance of your desktop. Table 1-1 provides a brief description of some of the icons you might see on your desktop.** 

**Not all elements will be available on all systems. For example, the Network Neighborhood icon appears on the desktop only if you are connected to a network.** 

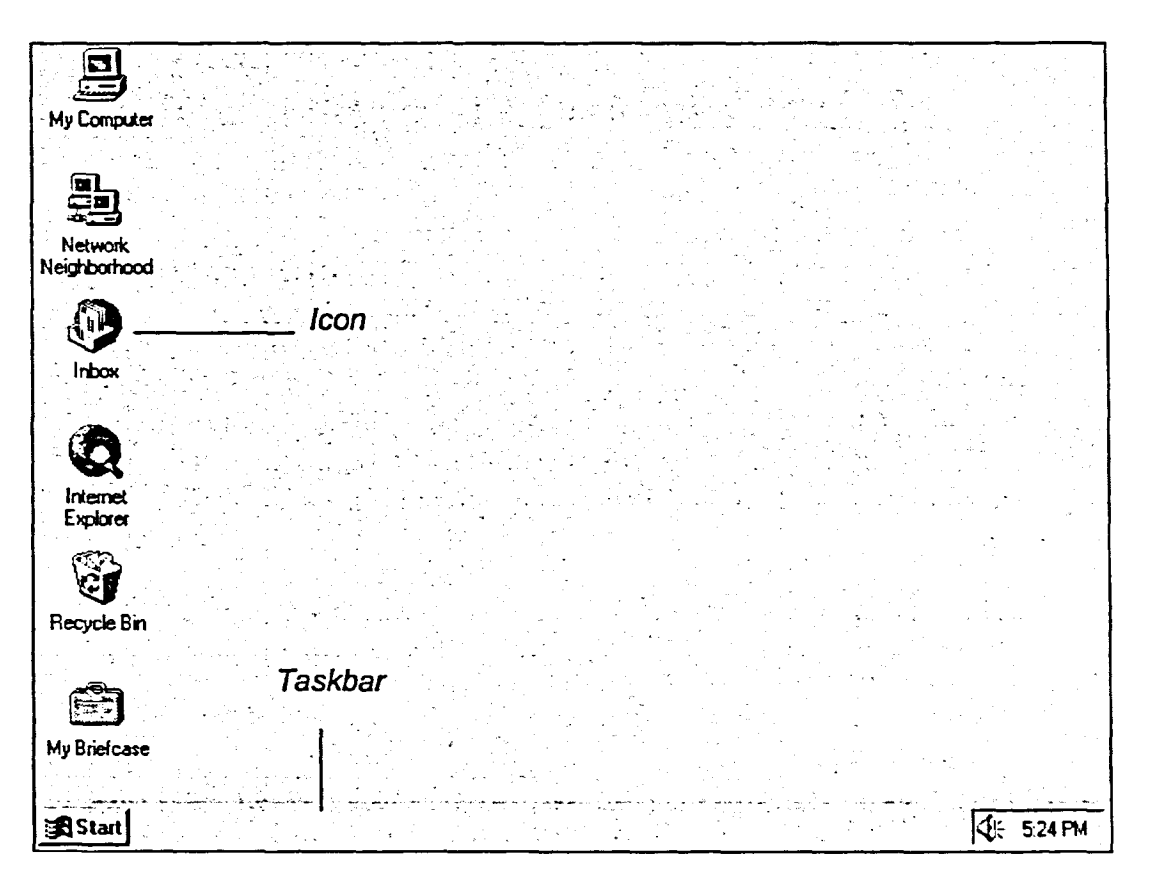

**Figure 1-2:** *The Deslaop*